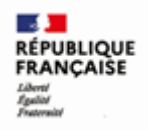

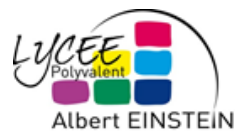

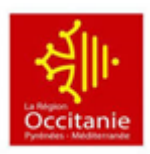

## **PAIEMENT DES FACTURES CANTINE**

Dans une fenêtre internet se rendre sur le site du Lycée Albert Einstein de Bagnols sur Cèze : <https://albert-einstein.mon-ent-occitanie.fr/>

1 - Cliquer sur **« Se connecter »**

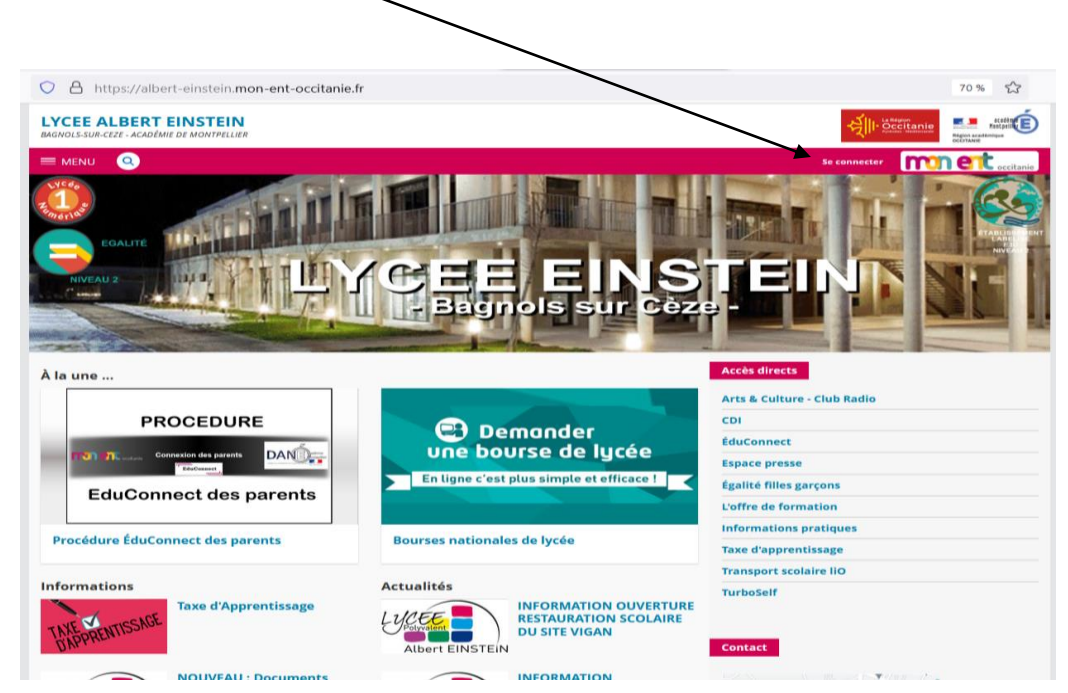

2 – Cliquer sur le **<sup>+</sup>** devant Elève ou parents

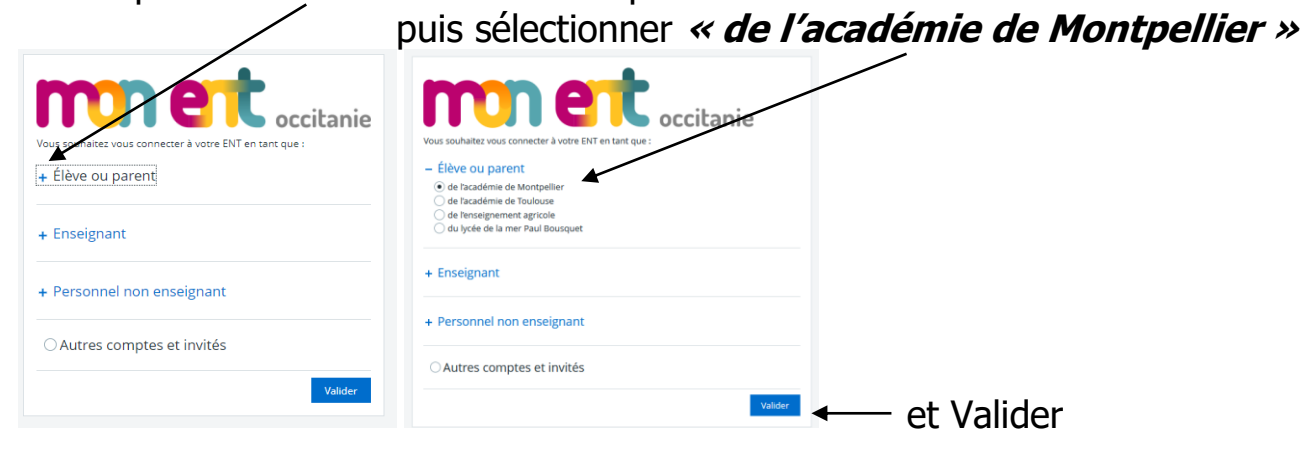

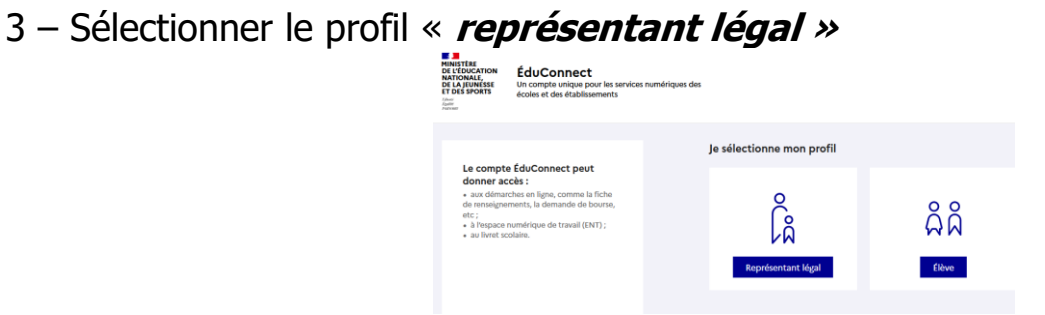

4 - Entrer votre identifiant et mot de passe

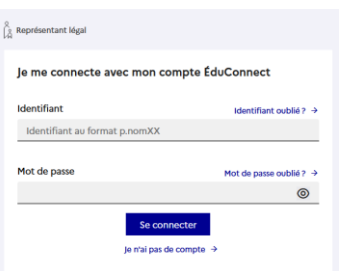

5 - Dans Scolarité on a un lien pour « **Mes Téléservices »**

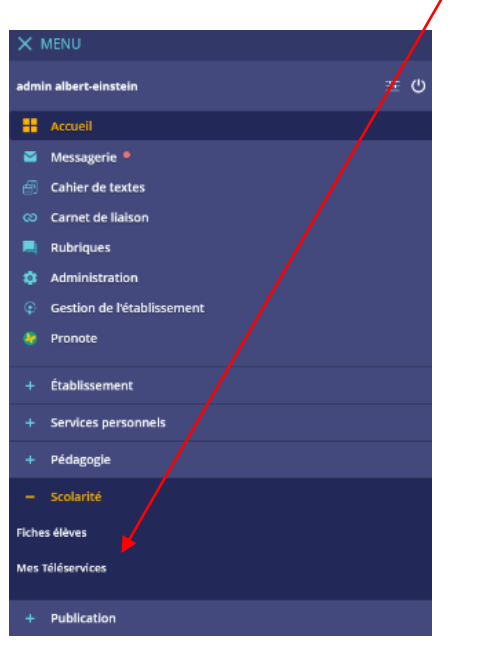

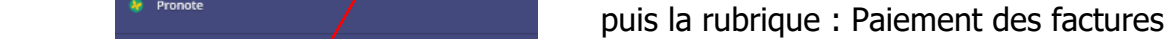

Vous pouvez ensuite régler tout ou partie de votre facture

L'intendance du LPO Einstein de Bagnols sur Cèze

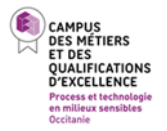

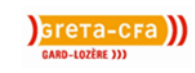